# Jupyterhub Installation

**[Overview](https://staff.nrao.edu/wiki/bin/view/NM/JupyterHub?cover=print#Overview)** [Set variables](https://staff.nrao.edu/wiki/bin/view/NM/JupyterHub?cover=print#Set_variables) [Download](https://staff.nrao.edu/wiki/bin/view/NM/JupyterHub?cover=print#Download) [Install](https://staff.nrao.edu/wiki/bin/view/NM/JupyterHub?cover=print#Install) **[Configure](https://staff.nrao.edu/wiki/bin/view/NM/JupyterHub?cover=print#Configure) [Start](https://staff.nrao.edu/wiki/bin/view/NM/JupyterHub?cover=print#Start)** [References](https://staff.nrao.edu/wiki/bin/view/NM/JupyterHub?cover=print#References)

### **Overview**

This documents how Paul LaPlante and K. Scott Rowe installed Jupyterhub for the HERA group on herapost-master (a disked RHEL-7.9 machine). I used Miniconda3 to simplify and contain the installation.

### Set variables

export BASE=/lustre/aoc/projects/hera/heramgr/jupyter

### Download

<https://docs.conda.io/en/latest/miniconda.html>

### **Install**

User heramgr

Become the heramgr user

Deactivate conda

conda deactivate conda deactivate

Install Miniconda. Do not run conda init

bash Miniconda3-latest-Linux-x86\_64.sh -p \${BASE}/miniconda3

Activate conda

source \${BASE}/miniconda3/bin/activate

Update Conda

conda update -y conda conda update -all

Install nodejs

conda install -y nodejs

Install jupyter and jupyterhub

conda install -c conda-forge jupyterhub notebook

Install batchspawner to work with Torque/Moab, Slurm, HTCondor, etc

pip install batchspawner

Install sshauthenticator

This allows jupyterhub to run as a non-root user yet still authenticate users.

pip install https://github.com/andreas-h/sshauthenticator/archive/v0.1.zip

Install wrapperspawner

This allows for menus to provide multiple job configurations

```
cd ${BASE}/git
git clone https://github.com/jupyterhub/wrapspawner
cd wrapspawner
pip install .
```
Create secret cookie

```
openssl rand -hex 32 > ${BASE}/miniconda3/share/jupyterhub
/jupyterhub_cookie_secret
chmod go-rx ${BASE}/miniconda3/share/jupyterhub/jupyterhub_cookie_secret
```
Create sudoers file

Save the attached [nrao-jupyterhub](https://staff.nrao.edu/wiki/pub/NM/JupyterHub/nrao-jupyterhub) to /etc/sudoers.d so heramgr can sudo to users to launch jobs.

## **Configure**

#### Config file

Save the attached [jupyterhub\\_config.py](https://staff.nrao.edu/wiki/pub/NM/JupyterHub/jupyterhub_config.py.txt) to \${BASE}/jupyterhub\_config.py

#### Startup script

Save the attached [jupyterhub\\_start.sh](https://staff.nrao.edu/wiki/pub/NM/JupyterHub/jupyterhub_start.sh) to \${BASE} then

chmod 755 \${BASE}/jupyterhub start.sh

### **Start**

#### Service file

Save the attached [nrao-jupyterhub.service](https://staff.nrao.edu/wiki/pub/NM/JupyterHub/nrao-jupyterhub.service) to /etc/systemd/system then

systemctl enable nrao-jupyterhub systemctl start nrao-jupyterhub

### References

• <https://jupyterhub.readthedocs.io/en/stable/>

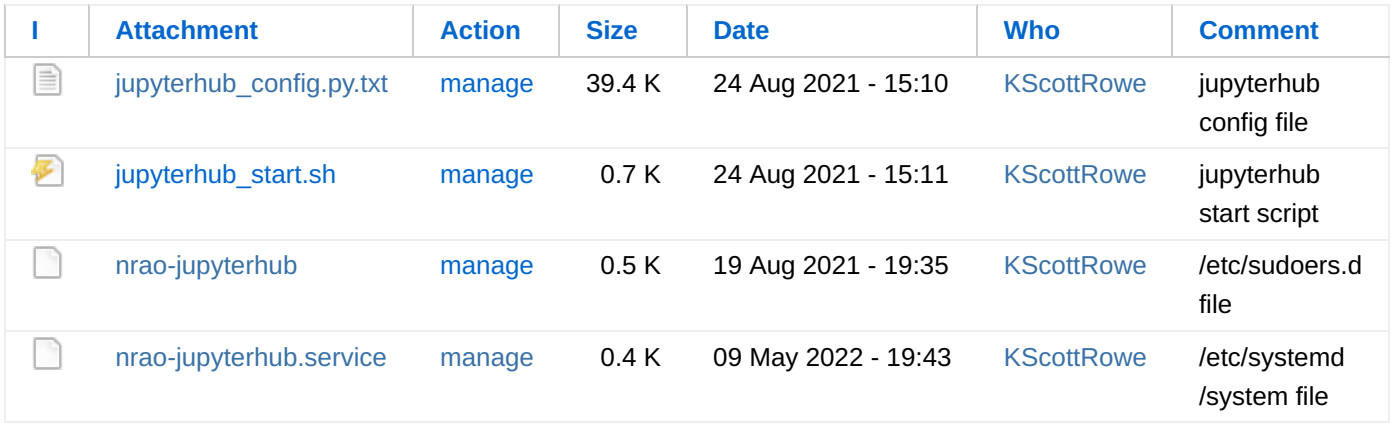

This topic: NM > [WebHome](https://staff.nrao.edu/wiki/bin/view/NM/WebHome) > [NMComputingInfrastructure](https://staff.nrao.edu/wiki/bin/view/NM/NMComputingInfrastructure) > [CidDoc](https://staff.nrao.edu/wiki/bin/view/NM/CidDoc) > [Software](https://staff.nrao.edu/wiki/bin/view/NM/Software) > JupyterHub

Topic revision: 09 May 2022, [KScottRowe](https://staff.nrao.edu/wiki/bin/view/Main/KScottRowe)

Copyright © by the contributing authors. All material on this collaboration platform is the property of the contributing authors.

**EW FOSWIKI** 

Ideas, requests, problems regarding NRAO Staff Wiki? [Send feedback](mailto:webmaster@nrao.edu?subject=NRAO Staff Wiki%20Feedback%20on%20NM.JupyterHub)